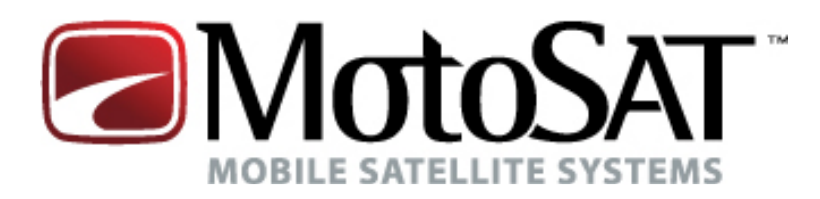

# Satellite TV

# GUIDE TO

# PROGRAMMING NOMAD SD2 CONTROLLER

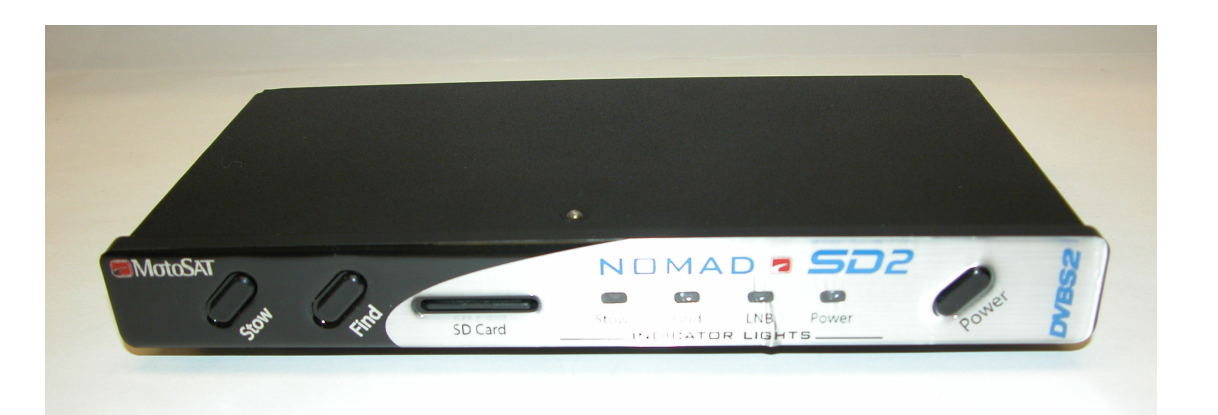

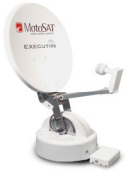

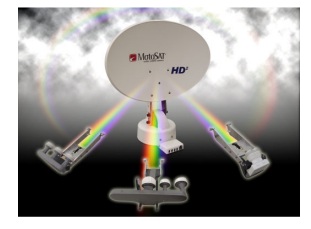

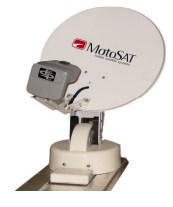

Software Version 37 or higher

ALL RIGHTS RESERVED **Review of the Service Contract Contract Contract Contract Contract Contract Contract Contract Contract Contract Contract Contract Contract Contract Contract Contract Contract Contract Contract Contract** 901-Nomad SD2 Manual

# INDEX

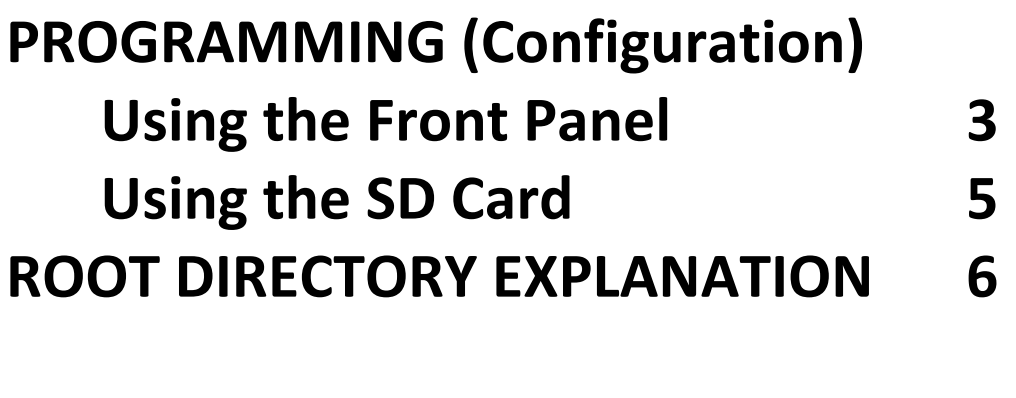

MotoSAT Technical Support 8

## PROGRAMMING NOMAD SD2 CONTROLLER Using the Front Panel

(With Version 29 Software or greater)

CAUTION!! Do not confuse this software with any earlier versions. If you have a NomadSD.dat file on your SD Card Remove it from the Root Directory FIRST. Failure to do so will cause your Configuration that is stored on the NomadSD.dat file to remove any programming that you may do through the front panel.

#### This process is only needed to be done once per installation.

The Nomad SD2 Controller can be programmed in simple and easy steps. The STOW/FIND and the POWER buttons will allow you to configure your controller properly.

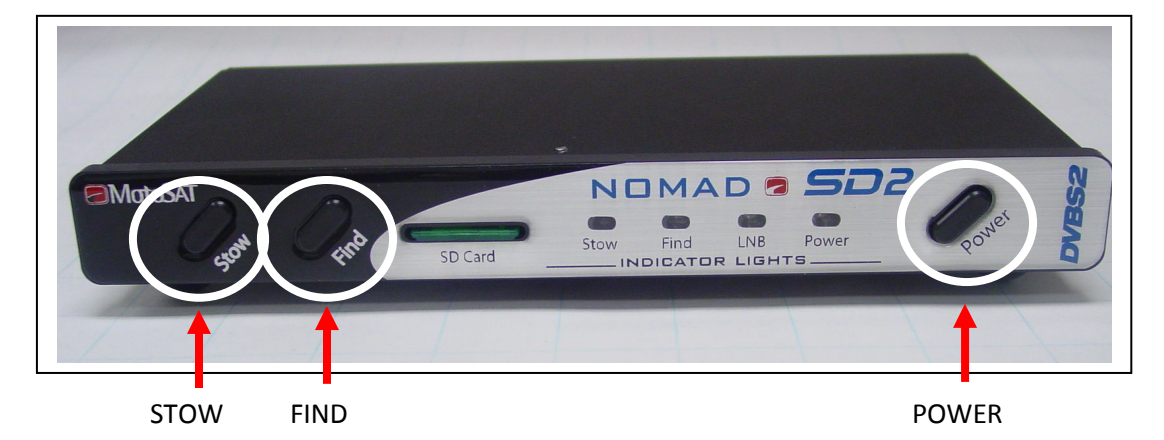

#### NOMAD SD2 CONTROLLER

#### Entering into the Configuration Mode

• Hold down the STOW and FIND buttons and while continuing to hold, turn the power ON using the **POWER ON button.** Release the POWER button but continue to hold the STOW and FIND buttons for an additional 10 seconds or until you see the STOW and FIND LED's turn OFF, then turn ON again then release. You are now ready to proceed. If that does not happen, repeat the above process until it does. This will put the controller into the Configuration mode (similar to what you do or have done with the Nomad 2/3 Controller to enter into the Programming Mode.)

# CONFIGURING

#### To SET SERVICE TYPE

(Pressing the **FIND BUTTON** will toggle through SERVICE TYPE.)

The FIND LED indicates the Network ID (or SERVICE TYPE) selected. It will **blink the number** of the current settings, pause, and the repeat the pattern according to the following table:

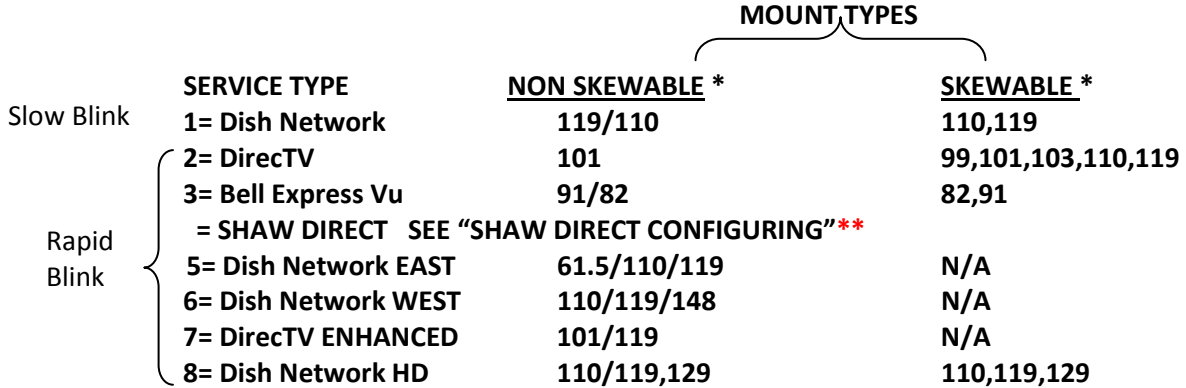

Show Mode can only be entered using the SD Card. See PROGRAMMING NOMAD SD2 CONTROLLER Using the SD Card

\*\* SHAW DIRECT CONFIGURING - SIMPLY LOAD SOFTWARE REVISION nsd<sup>1000.hex</sup> OR HIGHER. CONFIGURING IS AUTOMATIC.

\*NOTE: A slash (/) between the satellites indicates the system will only see one satellite at a time. A comma (,) between the satellites indicates the system will see all these satellites at the same time.

 Once eight (8) rapid blinks is reached the process will start back at one (1) if the FIND button is pressed again.

#### To SET MOUNT TYPE

(Pressing the **STOW BUTTON** will toggle between Skewable and Non-Skewable mount configurations.)

The **STOW LED** will indicate Skewable or Non-Skewable type mounts Skewable = ON,

#### Non-Skewable = OFF.

Please note: In the case of Dish Network EAST, Dish Network WEST and DirecTV ENHANCED or a SHAW Direct (Star Choice) mount the STOW LED will automatically be set according to the type of mount used for that particular type of configuration.

#### SAVING SETTINGS

• To save the current configuration setting, turn off the unit and turn it back on again normally and that will store your settings. At this time please perform a TEST DISH to match the Controller to the Mount. After a successful Test Dish….

#### PRESS THE "FIND" BUTTON TO ACQUIRE YOUR PROGRAMMED SATELLITES.

### PROGRAMMING NOMAD SD2 CONTROLLER Using the SD Card

Note: This configuration process is limited to Microsoft PC's. Sorry, no Mac's at this time. To use your computer to configure your Nomad SD2 simply format the SD card to FAT32 and:

- 1. Select "START", "ALL PROGRAMS", "ACCESSORIES" and "Note Pad" on your computer.
- 2. Enter the Network Configuration number from the selection below and place it on the first line of the file. Just the Network Configuration number is all that you need. Note: The Freedom Dome system requires special code (see below)
- 3. Name this file "NomadSD.dat" and save it onto your SD Card in the root directory. Once it is used be sure to place it into the "MotoSAT Configuration File" folder. This will improve startup time.

 $003 -$ 

This sample configuration is set for 003 DIRECTV HD SL5 MODE, 5 LNB, SKEWABLE DISH

The information below is used for obtaining the Network Configuration Number for proper configuring of the NomadSD. The numbers in the first column determine the Network and mount type being used. Always include leading zeros.

> Note: NON SKEWABLE dishes will have a single LNB. SKEWABLE dishes will have multiple LNB's.

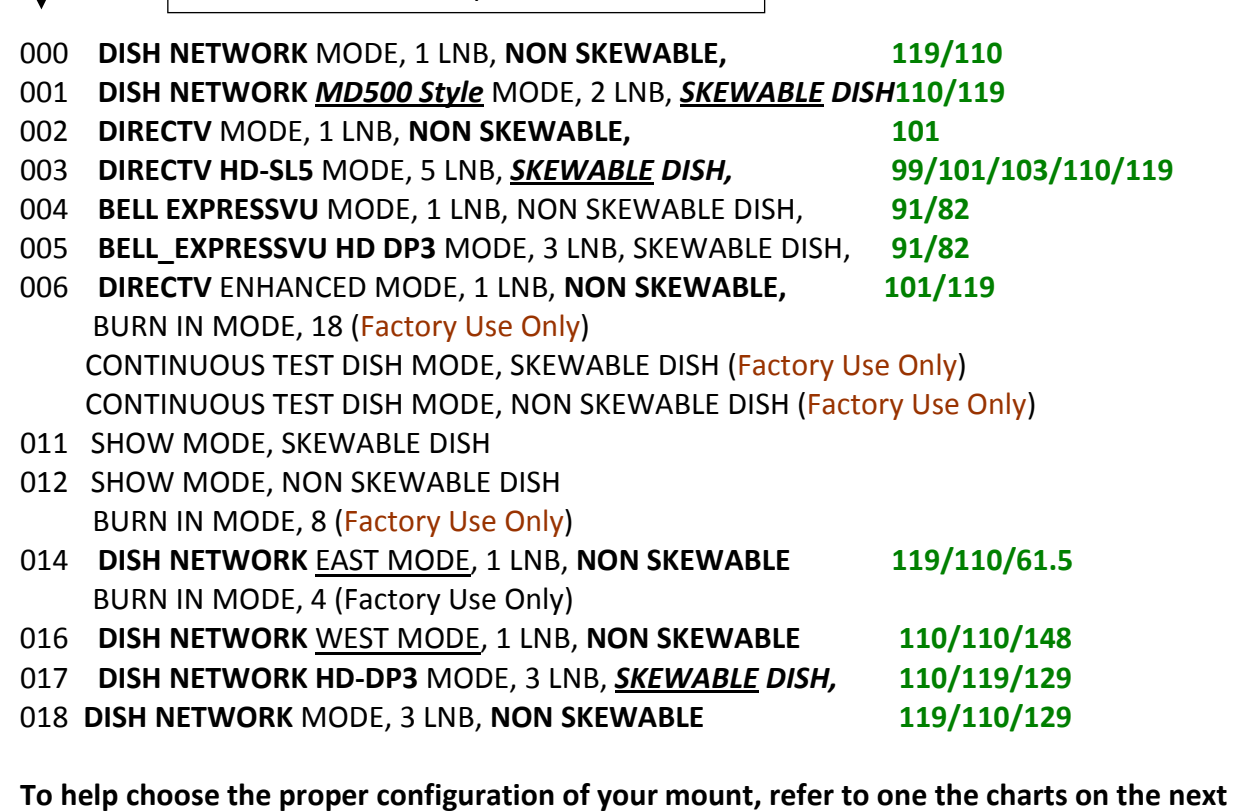

page.

**Show Mode** can only be entered using the SD Card. See PROGRAMMING NOMAD SD2 CONTROLLER Using the SD Card

#### EXPANATION SD Card Root Directory

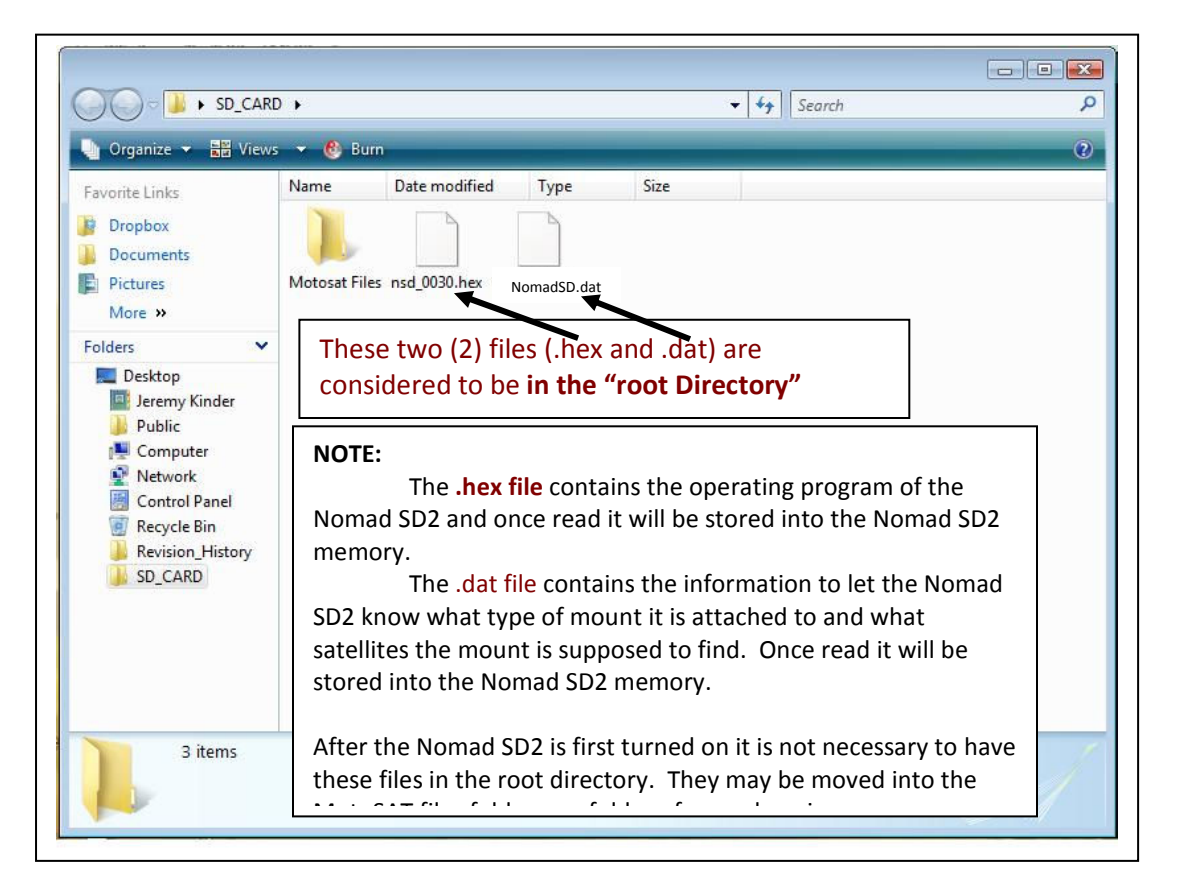

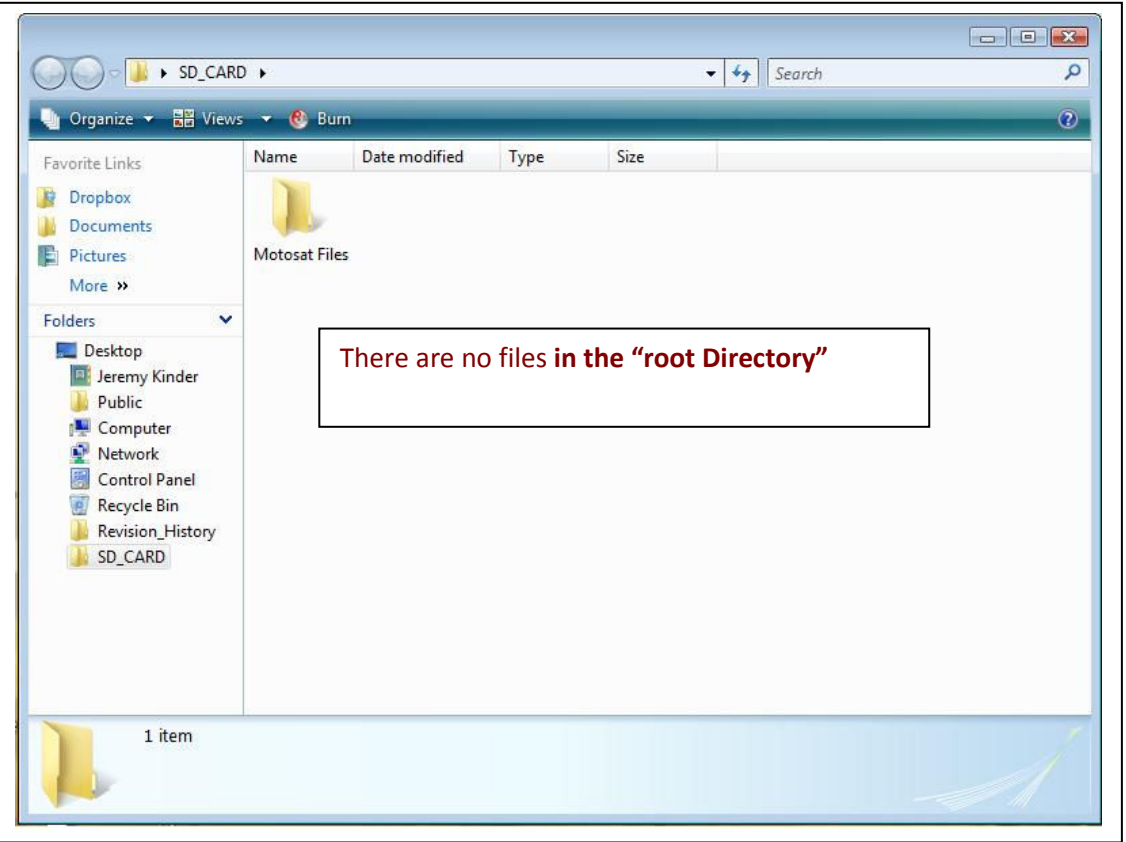

# For additional information at this time contact MotoSAT Technical Support @ 800-247-7486

The MotoSAT Technician will ask you

- 1. What is your of Mount "Type" (Skewable or Non-Skewable)
- 2. What "Service" do you subscribe to

Thank you for your assistance,

Your Friends at MotoSAT

**MotoSAT** 1955 South Milestone Dr. Salt Lake City, UT 84104

Tele 800-247-7486 Fax 801-972-5407

www.motosat.com